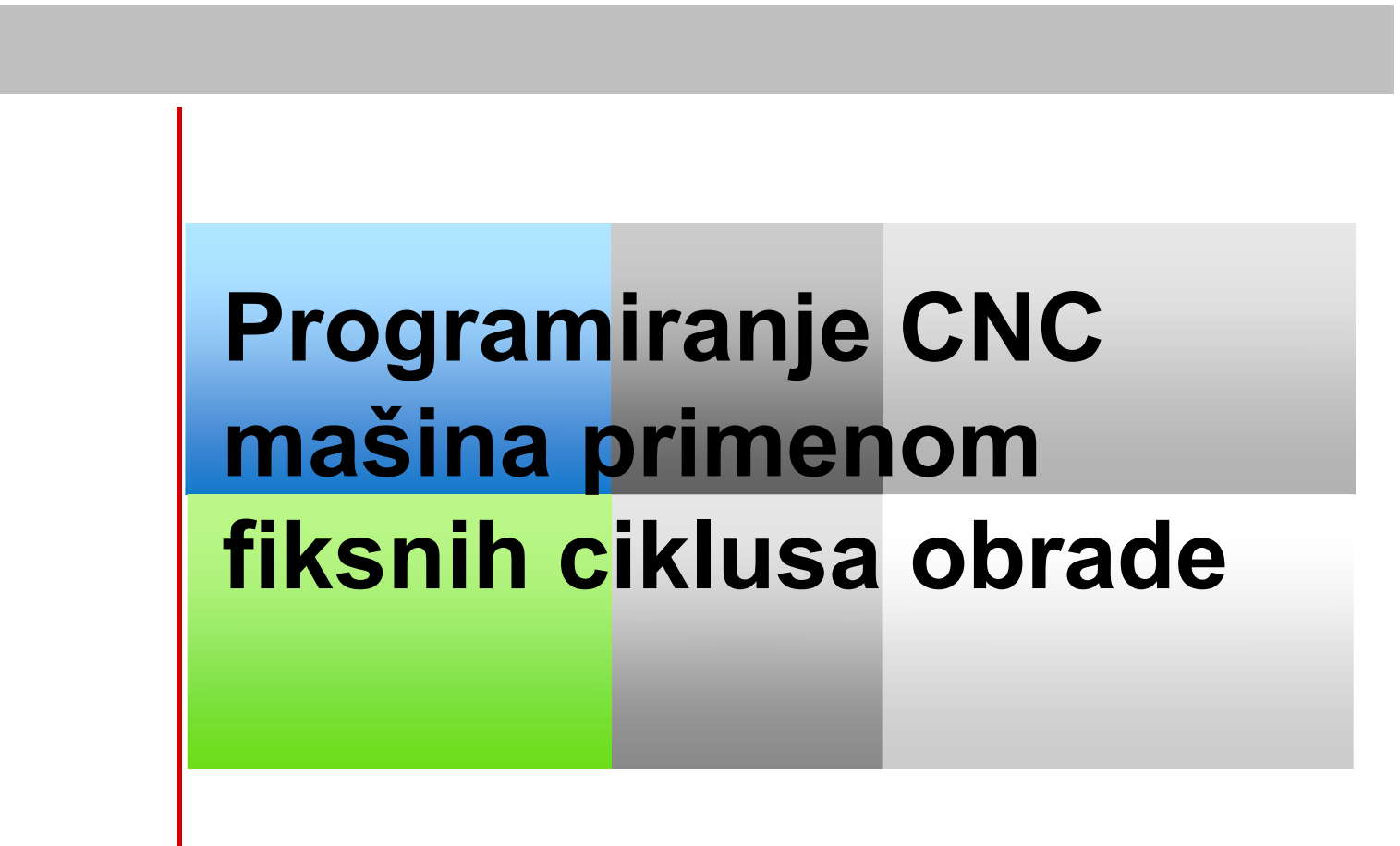

1

**AFTS** *Vežba 1*

#### **Sadržaj vežbe**

- 1. Kratak osvrt na programiranje
- 2. Ciklusi obrade
- 3. Programiranje ciklusa obrade R parametrima
- 4. Grafičko okruženje programiranja obrade u ciklusima

#### **Programiranje i programi**

**1. Kratak pregled rađenog.**

# **Upravljački program za obradu dela**

Skup svih neophodnih instrukcija prikupljanih u jednu datoteku na osnovu kojih mašina izvršava obradu dela naziva se NC program, CNC program ili pod program.

Program je detaljan skup instrukcija, komandi (korak po korak) koje se odnose na definisanje pozicije reznog alata u odnosu na radni sto mašine na kome je fiksiran predmet obrade.

 $2/62$  3/62

1

#### **Programiranje i programi**

#### **1. Kratak pregled rađenog.**

- 
- 

### **Načini programiranja**

Program za NU mašine alatke treba da bude optimalan, ekonomičan i bez grešaka. Programiranje procesa obrade na numerički upravljanim mašinama obuhvata niz zahvata na sistematizaciji informacija obrade, njihovom ispisivanju određenim redosledom i kodom prema pravilima programskog jezika u formi upravljačkog programa.

U industrijskoj praksi primenjuju se sledeći načini programiranja:

- ručno programiranje,
- poluautomatsko programiranje (pogonsko),
- automatizovano (kompjutersko automatizovano) programiranje.

4/62

#### **Programiranje i programi**

**1. Kratak pregled rađenog.**

#### **Načini programiranja**

**Ručno programiranje** podrazumeva ispisivanje programa od strane tehnologa ručno, tj. piše se svaka rečenica, deo programa, prema definisanoj tehnologiji.

**Automatizovano programiranje (pomoću računara)** podrazumijeva automatizovano programiranje određenih sekvenci programa automatizovano primenom specializovanih softvera na računaru. Tehnolog programer definiše parametare kao što su dimenzije pripremka, putanje alata, izbor alata, režima obrade itd. Specijalizovani sofveri koji se koriste za programiranje su: PRO/ENGINEER, CATIA, MASTERCAM, SOLIDCAM i dr. Takođe je moguća simulacija programa i ispis samog programa za izabranie upravljačke jedinice. Primenom ovog načina skraćuje se vreme i smanjuju troškovi izrade programa, tj. brža je izrada prvog (test) dela na NU mašini.

#### **Programiranje i programi**

#### **1. Kratak pregled rađenog.**

- 
- 

### **Ručno programiranje**

Svi načini programiranja podrazumevaju izradu slijedeće dokumentacije:

- **operacijski list** sadrži redosled operacija radnog predmeta sa potrebnim režimima obrade i vremenima izrade. Kao osnova služi crtež izradka (završni oblik dela – radnog predmeta), crtež pripremka (polufabrikata ili polazni materijal) kao i osnovni tehnološki zadatak (broj radnih predmeta, posebne zahteve i sl.)
- **plan stezanja** obuhvata gabaritne dimenzije radnog prostora, položaj obratka na mašini alatki, tačke oslanjanja obratka i mesto stezanja te položaj nulte programske točke.
- **plan alata** sadrži popis svih korišćenih alata za obradu prema redosledu korišćenja, potrebne mere, režime i korekcije.

6/62

#### **Programiranje i programi**

**1. Kratak pregled rađenog.**

#### **Ručno programiranje**

- **plan obrade** je glavni dokument za ispis programa na kojem su vidljive putanje kretanja alata za svaku operaciju. Prati se put kretanja vrha alata od početka do kraja obrade.
- **programski list** ili kraće PROGRAM je zadnji i najvažniji dokument po kojem se unose naredbe za upravljanje NUMA. Definisani program unosi se u programski list.

#### **Programiranje i programi**

#### **1. Kratak pregled rađenog.**

- 
- 

### **Ručno programiranje**

Programer-tehnolog za izradu upravljačkog programa mora da zna:

- $\cdot$  tehničke karakteristike sistema "mašina alatka upravljačka jedinica",
- položaj i pravce osa mašine alatke,
- ulazne podatke,
- dozvoljeni broj karaktera u reči,
- način pisanja blokova (fiksne ili promenljive dužine),
- način kodiranja pojedinih mašinskih funkcija,
- način programiranja pomaka i broja obrtaja,
- način kodiranja pomoćnih funkcija,
- sistem mera, apsolutni ili inkrementalni relativni,
- vrste interpolacije,
- karakteristike upravljačke jedinice i drugo.

8/62

#### **Struktura NC - CNC programa**

#### **Glavni program obrade dela 1. Kratak pregled rađenog.**

#### CNC program se može sastojati od glavnog programa i nekoliko pomoćnih podprograma. Potprogram mora biti definisan (pozvan) na početku glavnog programa ili u okviru neke od naredbi koje se izvršavaju

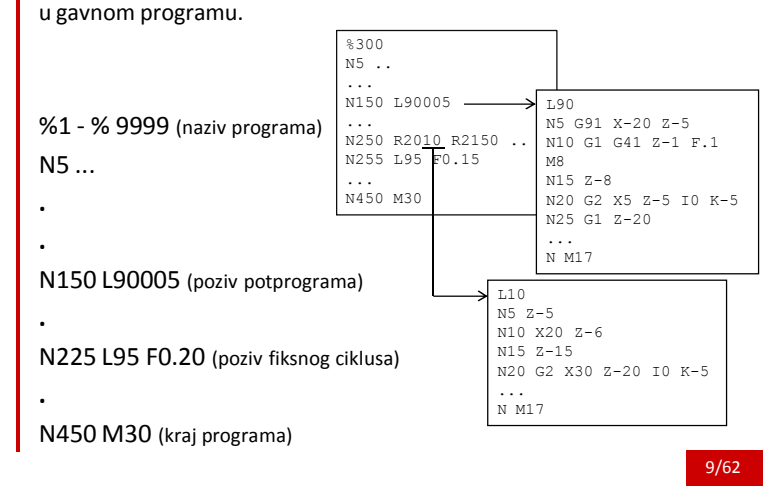

#### **Struktura NC - CNC programa**

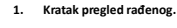

- 
- 
- **Potprogrami za obradu dela L9090 Broj ponavljanja potprograma Naziv potprograma L01 - L999 (naziv potprograma)** L (naziv potprograma mora da sadrži minimalno dve cifre, npr. L01) L80 do L99 i L900 do L999 rezervisani su za fiksne cikluse i ne mogu se koristiti za kreiranje novih podprograma, (podprogrami koji imaju status fiksnih ciklusa se mogu pozivati u glavnom programu ali se ne mogu brisati i menjati bez administratorske šifre za pristup sistemskim parametrima mašine). 00 – 99 broj ponavljanja potprograma **2. Ciklusi obrade.**

10/62

#### **Struktura NC - CNC programa**

#### **Fiksni cikluci za obradu dela**

Standardni zahvati obrade koji se često ponavljaju dostupni su kao trajno sačuvani podprogrami u memoriji korisničkog modula (user memory submodule UMS). Mogu se koristiti:

- Definisanjem R parmetara direktno u programu.
- Primenom grafičkog okruženja za kreiranje programskih rečenica upotrebom funkcijskih tastera na ekranu.

Mašinski (fiksni) ciklusi se najčešće pozivaju u glavnom programu za obradu dele kao posebni podprogrami.

11/62 To je moguće ostvariti dodeljivanjem brojne vrednosti R parametrima direktnim unosom u program za obradu dela, ili preko ekranskih menija u obliku grafičkih maski za definisanje ciklusa.

#### **Ciklusi obrade**

#### **2. Ciklusi obrade.**

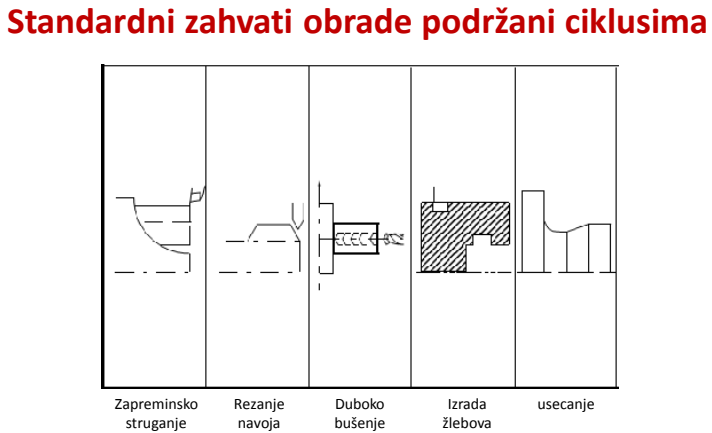

12/62 Prikazani ciklusi mogu biti modifikovani u koliko je to potrebno. Obezbeđena je usaglašenost sa svim dodatnim informacijama koje proizvođač obradnog sistema propisuje.

#### **Ciklus struganja L95**

**3. Programiranje ciklusa obrade R parametrima.**

### **L95/L96 ciklus zapreminskog struganja**

Ciklusi zapreminskog struganja L95/L96 omogućavaju konturnu obradu programiranem primenom potprograma.

Upravljačka jedinica automatski izračunava potreban broj prolaza koristeći definisanu konturu i parametre koji se odnose na dubinu prolaza i dodatke za završnu obradu u koliko su definisani. Parametrima R se drfinišu krarekteristične vrednosti neophodne za programiranje ciklusa obrade dela.

#### **3. Programiranje ciklusa obrade R parametrima.**

**Parametri ciklusa struganja – L95**

# **Ciklus struganja – L95**

- **R20** broj potprograma koji definiše konturu
- **R21** startna tačka konture po X osi
- **R22** startna tačka konture po Z osi
- **R24** dodatak za završnu obradu po X osi
- **R25** dodatak za završnu obradu po Z osi
- **R26** dubina rezanja za grubu obradu
- **R27** Kompenzacija radijusa
- **R29** Definisanje vrste obrade (tip obrade ) iz tabele *slajd 18*

#### 14/62

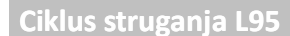

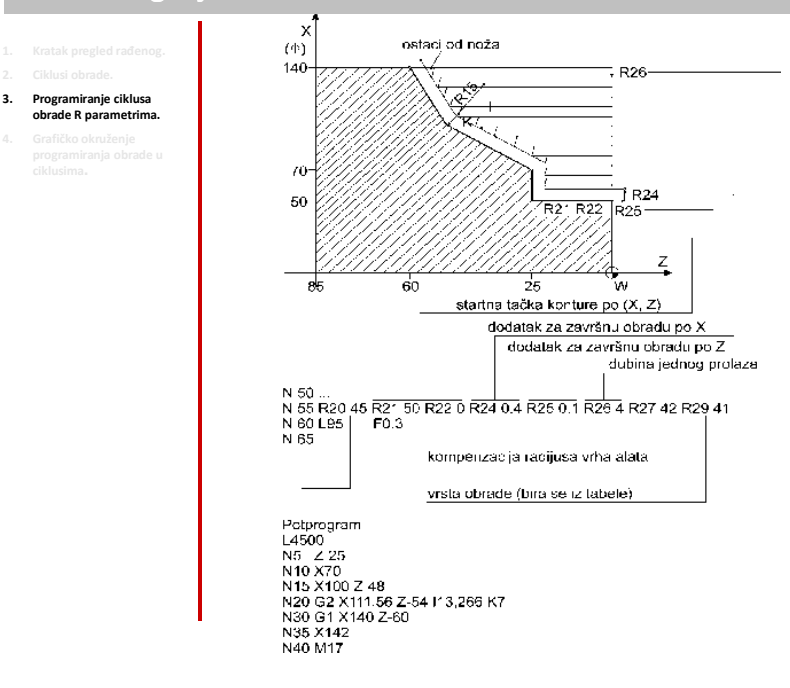

15/62

7

**3. Programiranje ciklusa** 

**obrade R parametrima.**

**Parametri R21 i R22**

Parametri R21 i R22 definišu početnu tačke konture. Obuhvata prolaze grube obrade, dodatke za završnu obradu R24 i R25 i sigurnosnu marginu od 1 mm. Ako margina nije dovoljno velika parametri početne tačke R21 i R22 moraju biti u skladu sa tim pomereni. Tačka P1 direktno zavisi od parametara R21 i R22. Tačka P0 predstavlja startnu poziciju alata usled sigurnosnog odmicanja od startne tačke konture.

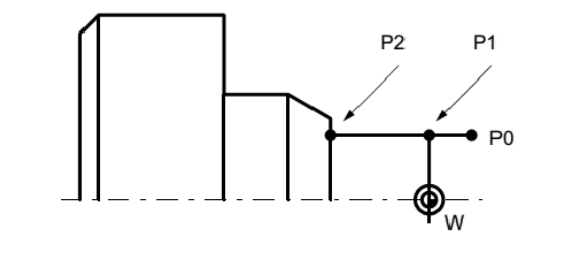

#### **Ciklus struganja L95**

### **Parametri R24 i R25**

**3. Programiranje ciklusa obrade R parametrima.**

16/62

Obrađivana kontura se pomera po X i Z pravcu za vrednost dodatka za završnu obradu. Izračinavanje broja prolaza grube obrade vrši se na osnovu dodataka za završnu obradu i dubine grubog prolaza koji definiše parametar R26. Ako dodatak za završnu obradu nije definisan, alat će u zahvatima grube obrade izvršiti obradu na fnalnu meru.

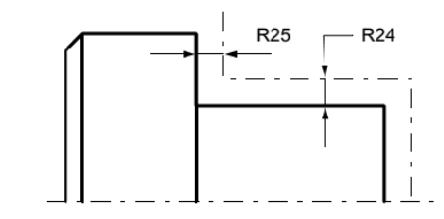

**Parametar R29**

#### **3. Programiranje ciklusa obrade R parametrima.**

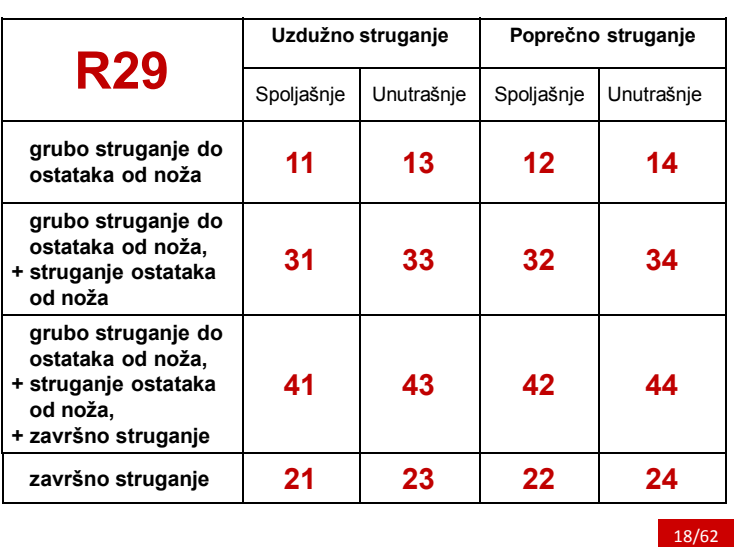

### **Ciklus struganja L95**

**3. Programiranje ciklusa obrade R parametrima.**

Gruba obrada do ostataka od noža

Uklanjanje materija

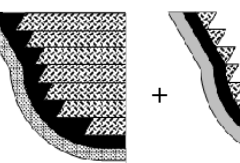

**Parametar R29**

R29 11 uzdužno (Z) spolja R29 13 uzdužno (Z) unutra R29 12 poprečno (X) spolja R29 14 poprečno (X) spolja

R29 31 uzdužno (Z) spolja R29 33 uzdužno (Z) unutra R29 32 poprečno (X) spolja R29 34 poprečno (X) spolja

Gruba obrada + struganje ostataka od noža

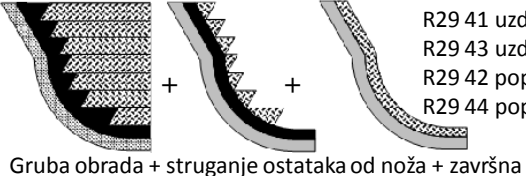

R29 41 uzdužno (Z) spolja R29 43 uzdužno (Z) unutra R29 42 poprečno (X) spolja R29 44 poprečno (X) spolja

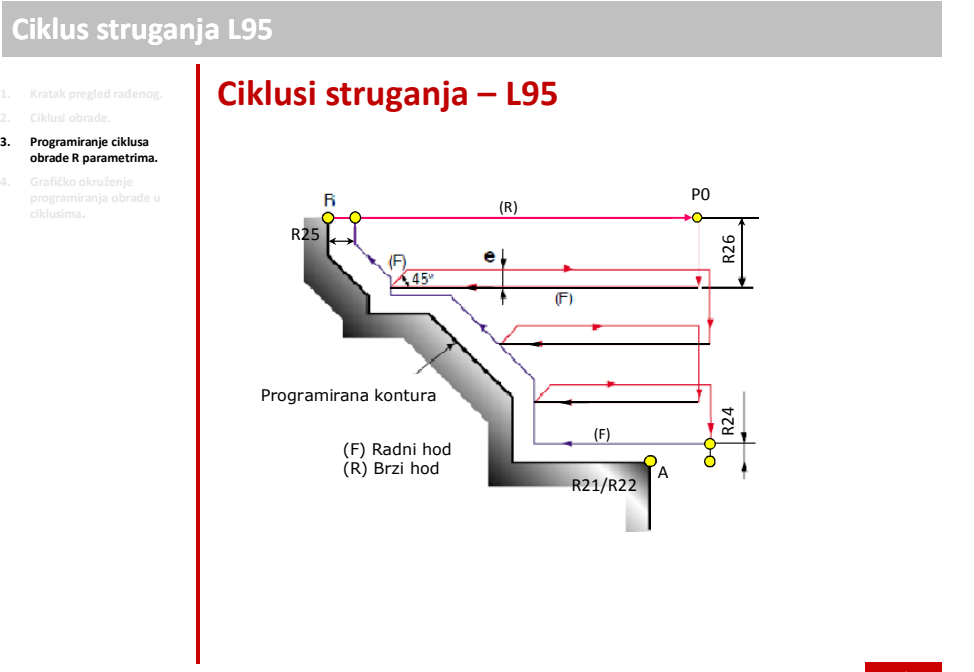

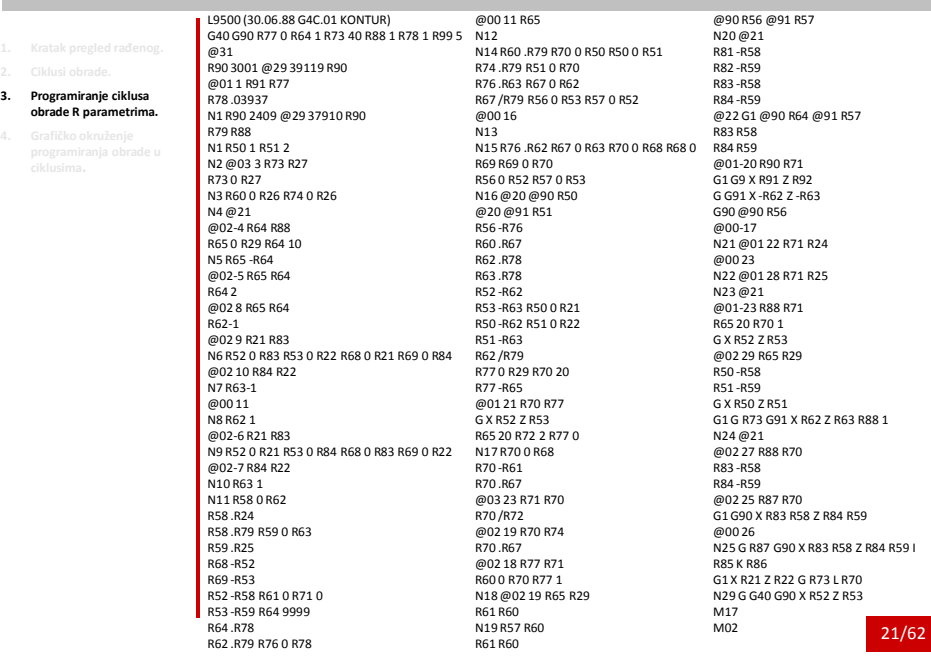

**3. Programiranje ciklusa** 

**obrade R parametrima.**

**Ciklus rezanja navoja L97**

Korišćenjem ovog ciklusa moguće je vršiti izradu cilindričnih i koničnih navoja. Takođe, moguća je i izrada različitih poprečnih preseka navoja kao što je Metrički, Witvortov, Trapezni, Kvadratni itd.

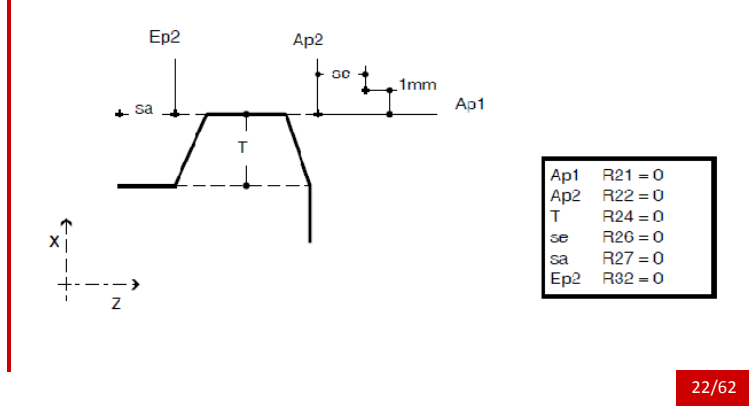

#### **Ciklus rezanja navoja L97**

**3. Programiranje ciklusa obrade R parametrima.**

### **Ciklus rezanja navoja – L97 1. Kratak pregled rađenog. Parametri ciklusa rezanja navoja L97 2. Ciklusi obrade.**

- **R20** korak navoja
- **R21** startna tačka navoja po X osi (apsolutna vrednost)
- **R22** startna tačka navoja po Z osi (apsolutna vrednost)
- **R23** broj "praznih" prolaza za čišćenje navoja
- **R24** dubina navoja (visina)
- **R25** dodatak za završnu obradu (finalni prolaz)
- **R26** dodatak za ulaz alata u zahvat
- **R27** dodatak za izlaz alata iz zahvata
- **R28** broj grubih prolaza
- **R29** ugao ulaza alata
- **R31** krajnja tačka navoja po X osi
- **R32** krajnja tačka navoja po Z osi

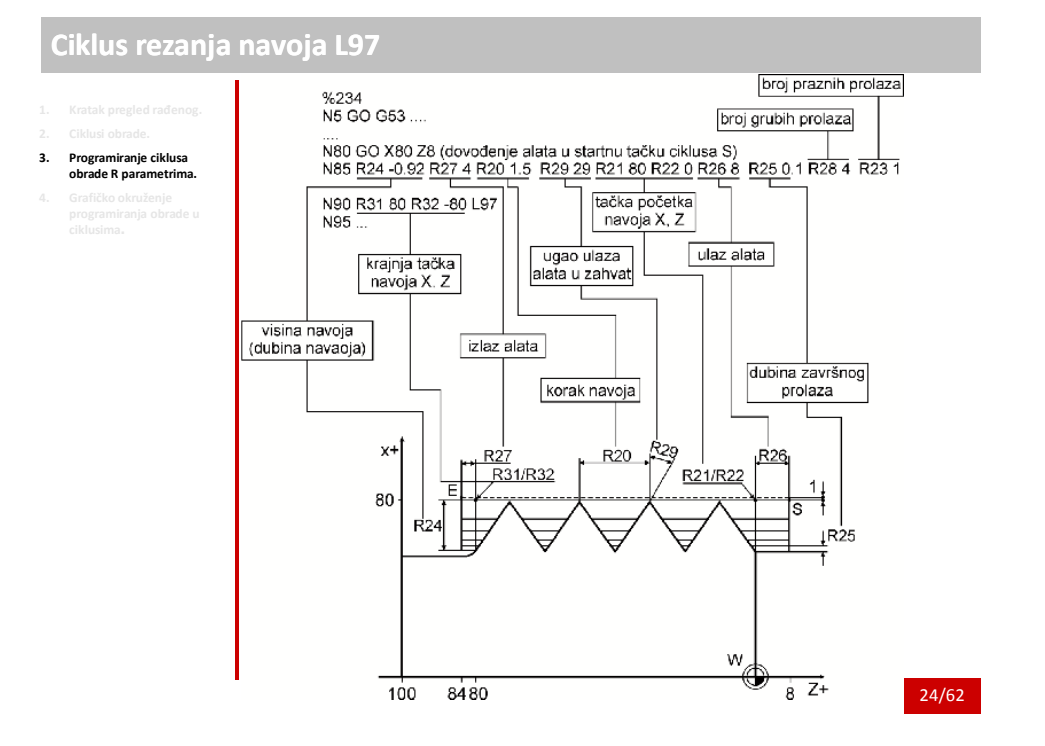

**3. Programiranje ciklusa obrade R parametrima.**

### **Parametri R21 i R22**

Prametri R21 i R22 predstavljaju staratnu tačku navoja po X i Z osi, tačka A. Početna pozicija vrha alata pri izradi navoja je tačka B koja uključuje i dodatak za ulaz alata u zahvat R26. Za izradu uzdužnog navoja upravljačka jedinica automatski odmiče alat 1mm po X osi u odnosu na vrednost parametra R21, tačka B, a kod izrade poprečnog navoja automatski se odmiče alat 1mm po Z osi u odnosu na parametar R22 .

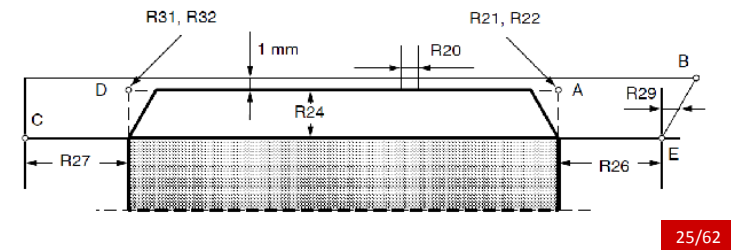

**3. Programiranje ciklusa obrade R parametrima.**

# **Parametri R24 i R25**

Programirani dodatak za finalni prolaz R25 u ciklusu se automatski oduzima od visine navoja R24. Razlika visine navoja se deli na broj programiranih grubih prolaza. Nakon grube obrade obrađuje se dodatak za završnu obradu R25 da bi se ko finlni izvršili "prazni prolazi" ili prolaza za čišćenje navoja.

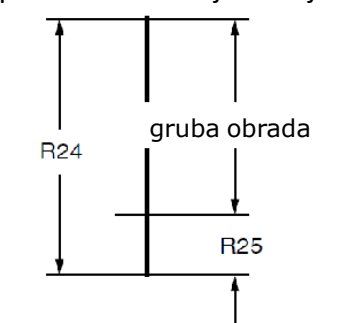

### **Ciklus rezanja navoja L97**

# **1. Kratak pregled rađenog. Parametri R26 i R27 2. Ciklusi obrade.**

#### **3. Programiranje ciklusa obrade R parametrima.**

26/62

Dodaci za ulaz alata u zahvat R26 i za izlaz alat iz zahvata R27 se dodaju paraksijalo inkrementalno u odnosu na početnu A i krajnju B tačku. Isti slučaj je i pri izradi koničnih navoja kako je prikazano na slici.

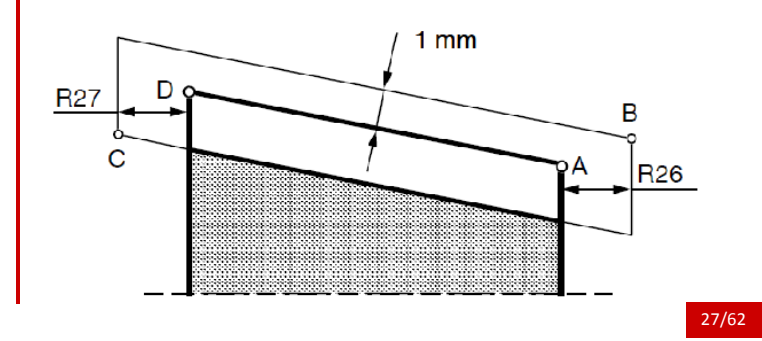

### 13

**Parametar R28**

**3. Programiranje ciklusa obrade R parametrima.**

Parametrom R28 definišemo broj grubih prolaza za izradu navoja. Upravljanje automatski izračunava broj grubi prolaza u odnasu na visinu navoja koja je umanjena za vrednost dodatka za završnu obradu. Dubina tekućeg prolaza se izračunava po sledećoj formuli. R24=10, R28=5, R25=0.1  $\frac{1}{2}$   $\sqrt{i}$  $t =$  $\sqrt{R28}$ t= R24 - R28 i= broj trenutnog 4.427 1. prolaz prolaza R<sub>24</sub> 6.260 2. prolaz R25 0.1 mm završni prolaz 3. prolaz 7.667 8.854 4. prolaz 5. prolaz 9.9

28/62

#### **Ciklus rezanja navoja L97**

**3. Programiranje ciklusa obrade R parametrima.**

### **1. Kratak pregled rađenog. Parametar R29 2. Ciklusi obrade.**

Alt u zahvat obrade može da uđe normalno na osu navoja ili bočno duž ozvodnice profila navoja. U koliko ulazi po izvodnoci profila ugao ulaza odgovara plovini ugla profila. Zadaje se bez predznaka u apsolutnoj vrednosti, pri izradi metričkog navoja R29 30. Ako alat ulazi u zahvat normalno na osu parametar R29 0.

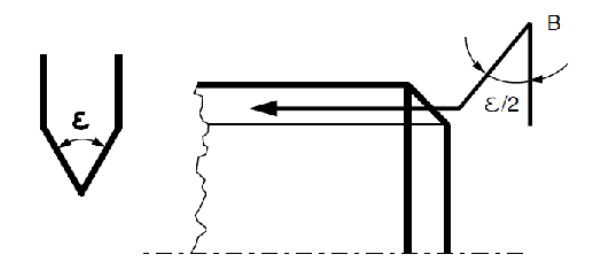

#### **Ciklus dubokog bušenja L98**

**3. Programiranje ciklusa** 

**obrade R parametrima.**

# **Ciklus dubokog bušenja L98**

Ovaj ciklus obrade se koristi za izradu dubokih otvora kada je potrbno obezbediti pravilno odvođenje i oblik strugotine. Segmentirana strugorina se obezbeđuje zaustavljanjem kretanja svaki put kada se dostigne pojedinačna dubina bušenja.

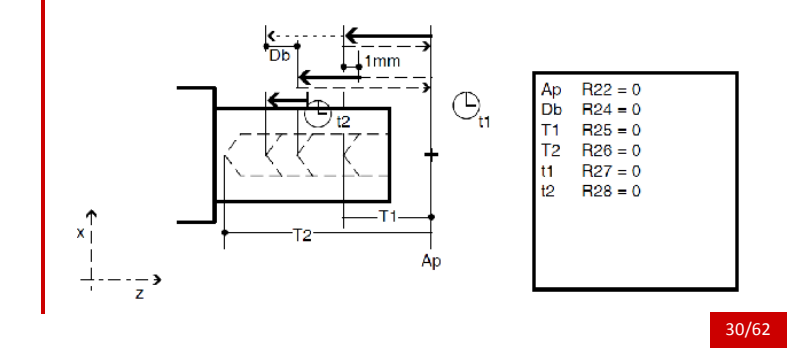

#### **Ciklus dubokog bušenja L98**

**3. Programiranje ciklusa obrade R parametrima.**

### **Ciklus dubokog bušenja L98**

#### **Parametri ciklusa**

- **R22** startna tačka ciklusa po Z osi (apsolutna vrednost)
- **R24** vrednost smanjenja dubine bušenja sledećeg prolaza
- **R25** prva dubina bušenja
- **R26** krajnja dubina bušenja
- **R27** vreme zadržavanja u startnoj tački
- **R28** vreme zadržavanja u krajnjoj tački

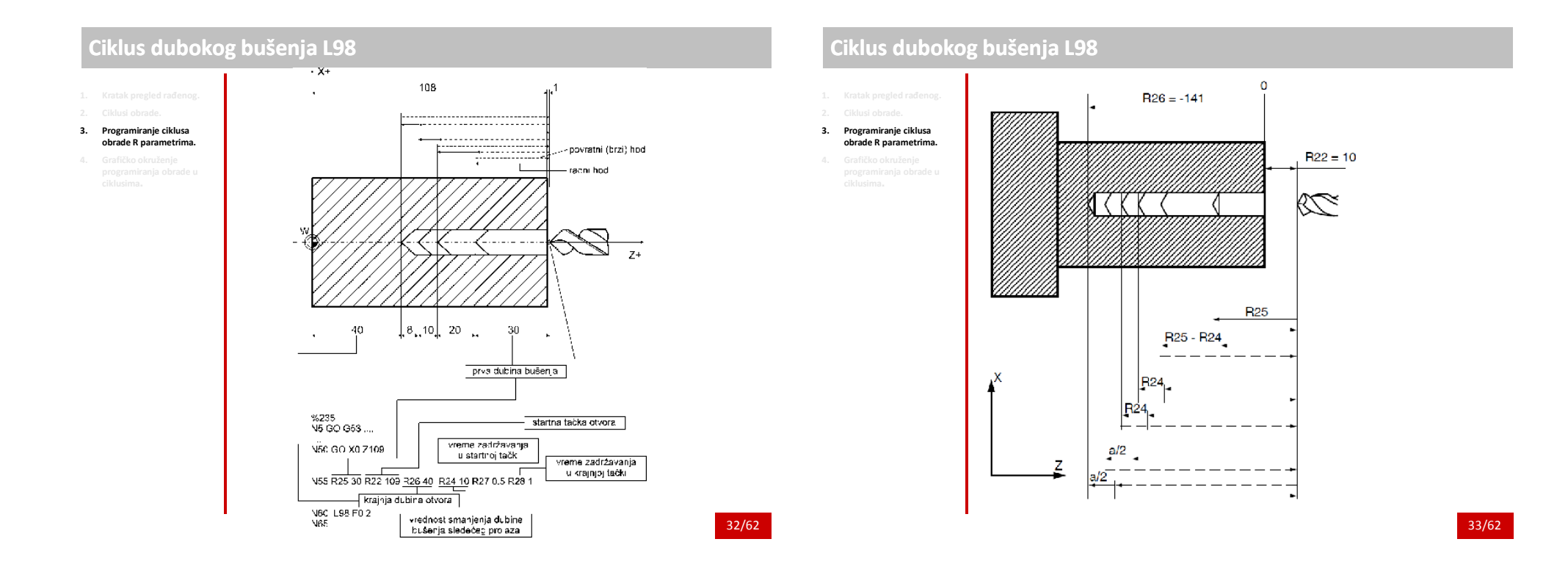

### **Ciklus dubokog bušenja L98**

#### **3. Programiranje ciklusa obrade R parametrima.**

L9800 (30.06.88 G4C.01 TIEFBOHREN) @31 R77 0 R78 1 R90 3001 @29 39119 R90 @01 1 R91 R77 R78 .03937 N1 R63 0 R22 R64 0 R25 R65 0 R67 2 R63 -R26 R67 .R24 G G64 G90 Z R22 N3 R63 -R64 R62 0 R26 @03 4 R65 R63 R62 R63 G1 Z R62 G4 X R28 G Z R22 G4 X R27 R62 R78 Z R62 -R78 @03 4 R24 R63 R64 -R24 @02-3 R64 R24 R64 0 R24 @03-3 R63 R67 R64 0 R63 R62 2 R64 /R62 @00-3 N4 G1 Z R26 G4 X R28 G Z R22 M17 M02

# **3. Programiranje ciklusa obrade R parametrima.**

**Ciklusi bušenja i glodanja**

**L81** Bušenje, zabušivanje **L82** Bušenje, proširivanje **L83** Bušenje dubokih otvora **L84** Urezivanje navoja (mašine sa i bez enkodera) **L85** Bušenje 1 **L86** Bušenje 2 **L87** Bušenje 3 **L88** Bušenje 4 **L89** Bušenje 5 **L900** Bušenje grupe otvora (pattern) **L905** Bušenje više pogedinačnih otvora (pattern) **L906** Bušenje matrice otvora (pattern) **L901** Glodanje žlebova (pattern) **L902** Glodanje uzdužnih otvora (pattern) **L903** Glodanje pravougaonih otvora **L904** Glodanje kružnih žlebova (pattern) **L930** Glodanje kružnih udubljenja, žlebova (pattern)

34/62

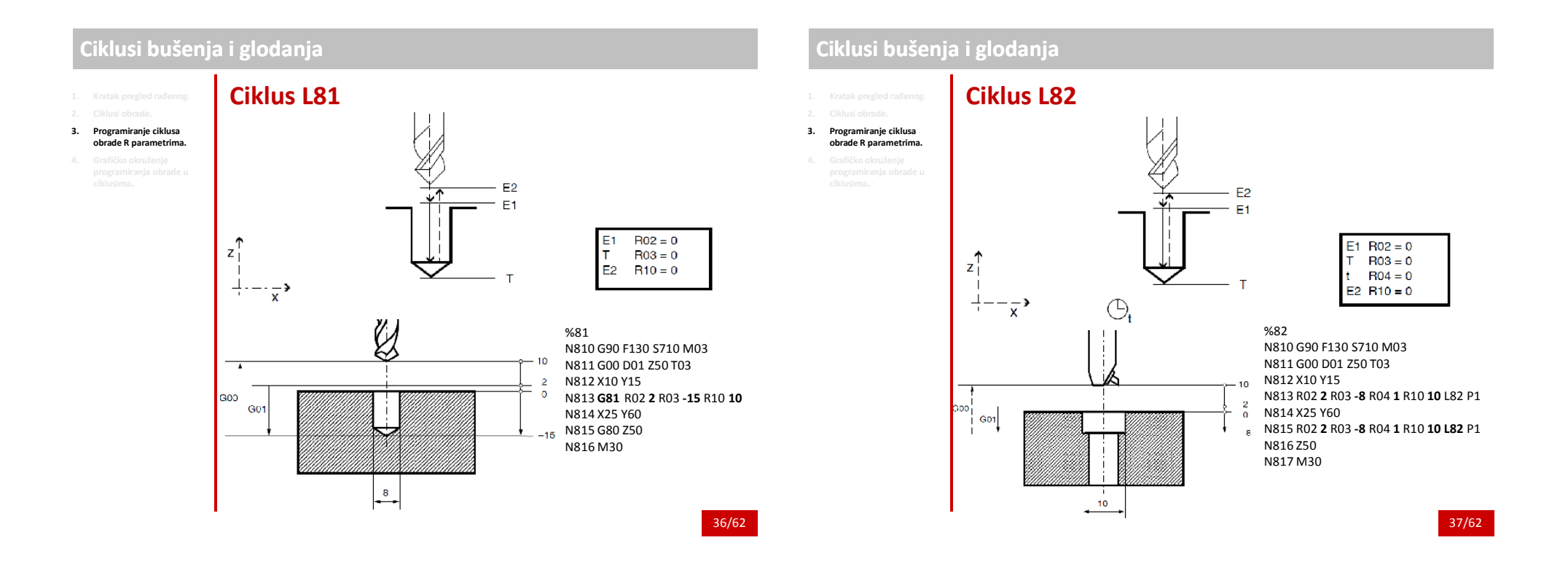

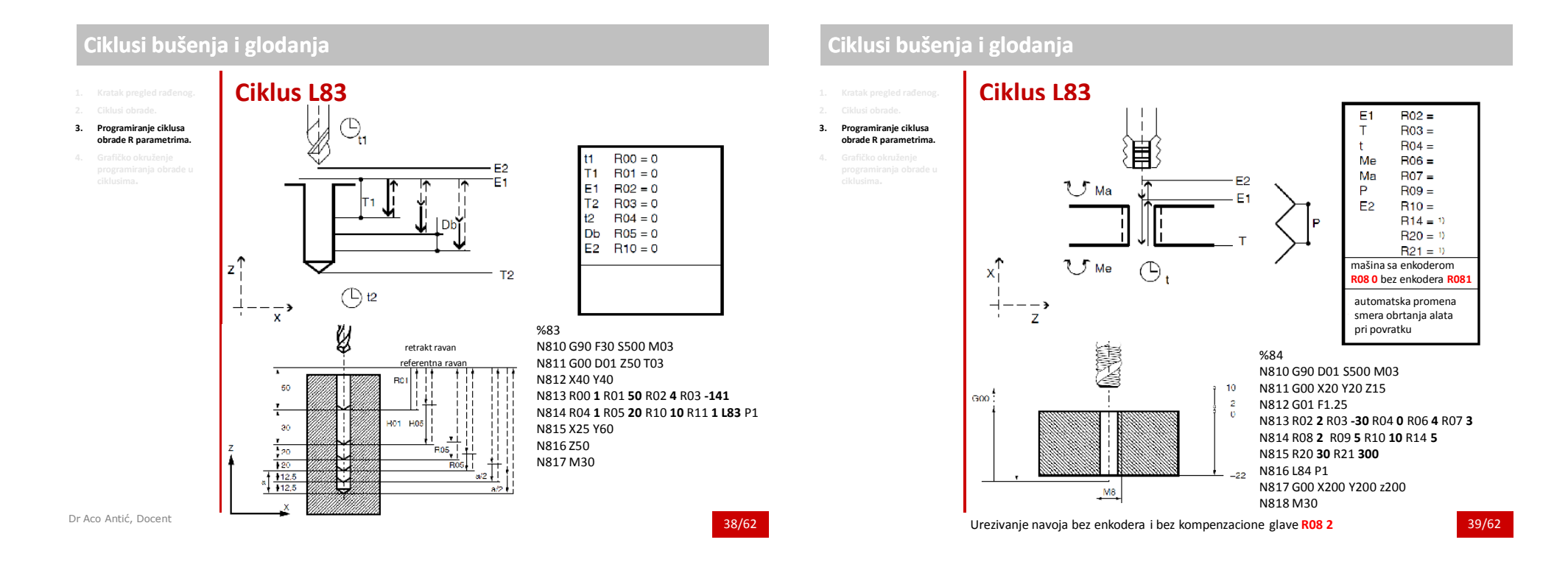

# **Ciklusi bušenja i glodanja**

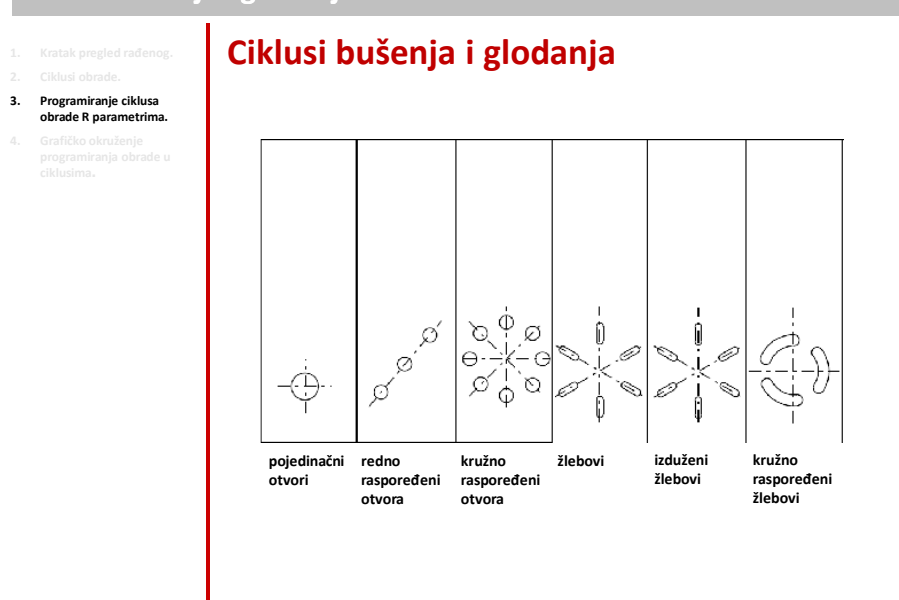

# **Ciklusi bušenja i glodanja**

40/62

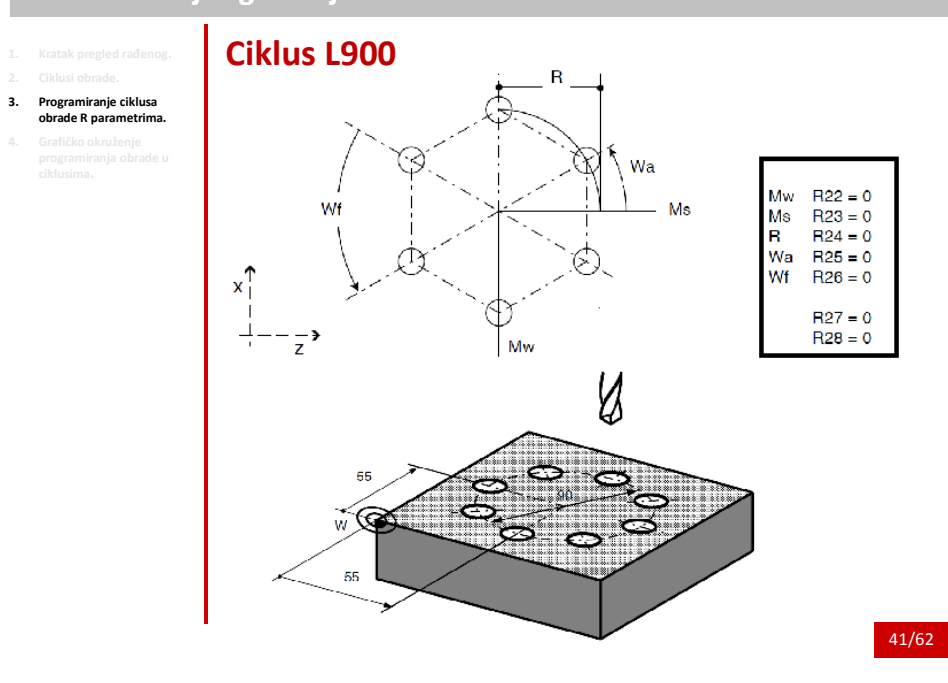

20

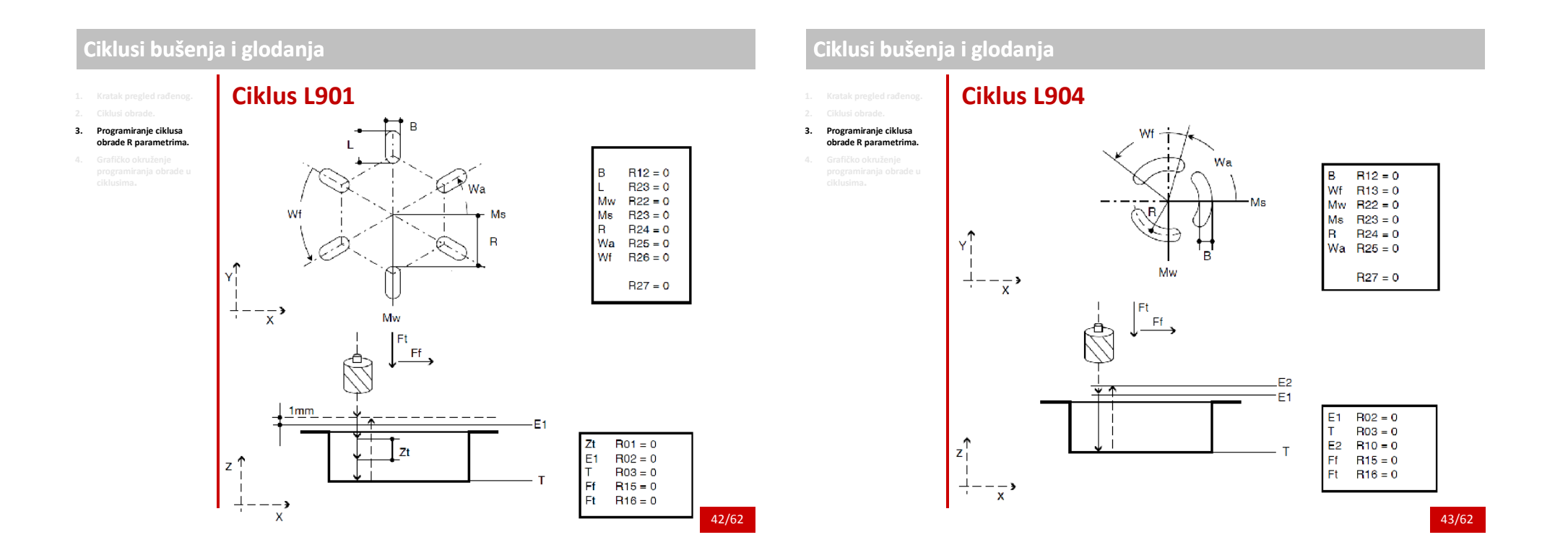

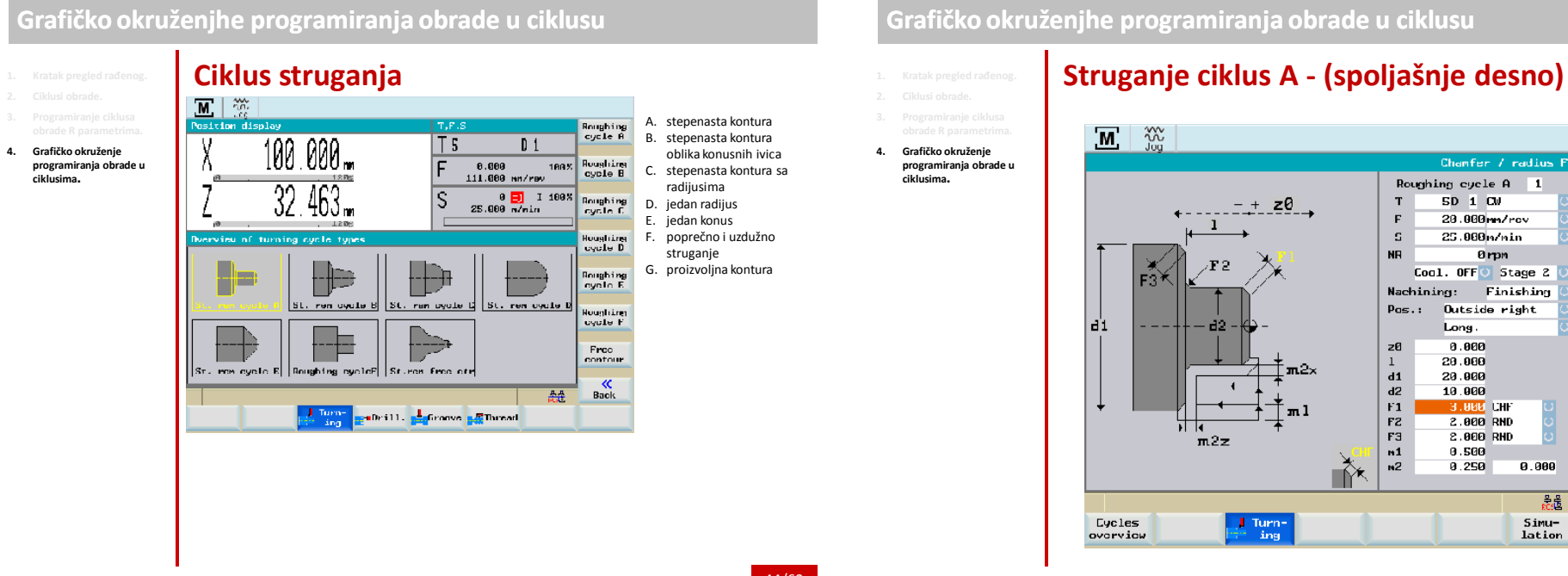

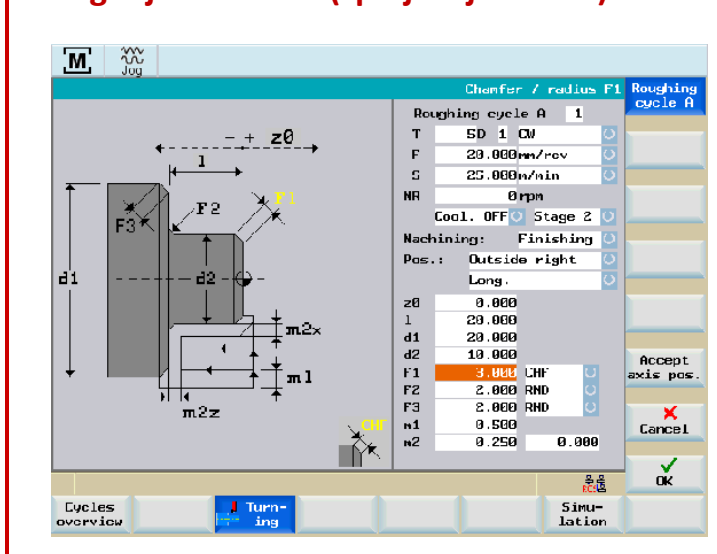

44/62

**4. Grafičko okruženje programiranja obrade u ciklusima.**

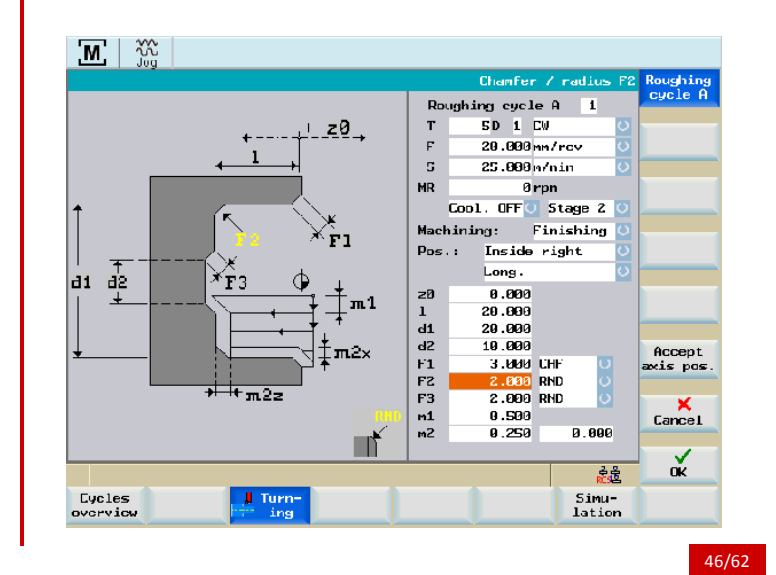

**Struganje ciklus A - (unutrašnje desno)**

### **Grafičko okruženjhe programiranja obrade u ciklusu**

**ciklusima.**

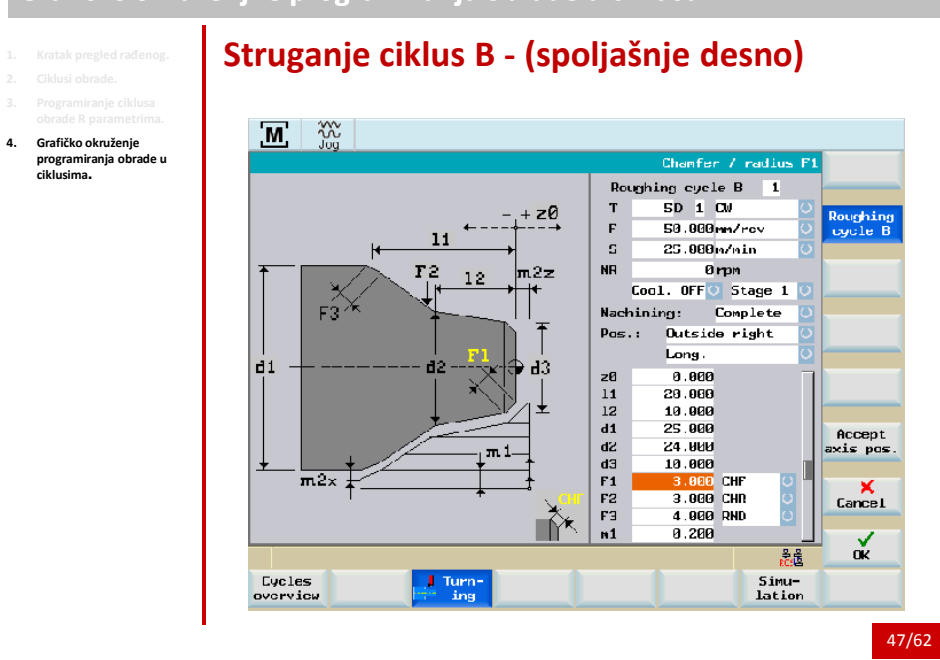

 $11$ 

 $\ln 2z$  d2

-12

 $\frac{1}{m}$  Turn-

 $\mathbb{Z} \setminus \mathbb{Z}$ 

 $d3$ 

 $-\times$ 

Eycles<br>overview

**4. Grafičko okruženje programiranja obrade u ciklusima.**

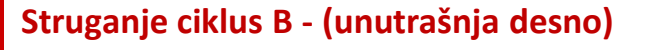

<sup>+</sup> z0

[×r⊥

 $m<sub>1</sub>$ 

 $m2x$ 

 $\mathbb{T}$ 

 $d1$ 

Chamfer / radius F2

Roughing<br>cycle E

Accept<br>axis pos.

 $K$  Cancel

 $\alpha$ 

 $\overline{ds}$ 

Simu-<br>lation

Roughing cycle  $B = 1$ 

SD<sub>1</sub>CW

50.000 mm/rcv

0<sub>rpn</sub>

25.000m/nin

Cool. OFF 5 Stage 1

Machining: Complete

Pos.: Inside right

Long.

8.888

20.000

19.000

25.000

**BRA** 52

10.000

 $0.200$ 

3.000 CHF

 $3.000$  CHR

4.000 RND

 $\mathbf{r}$ 

 $\Gamma$ 

 $\mathbf{G}$  .

 $MR$ 

 $\geq 0$ 

 ${\bf 11}$ 

 $\overline{12}$ 

 $\overline{d1}$ 

ď

 $d3$ 

 $F1$ 

 $F<sub>2</sub>$ 

F3

 $m1$ 

# **Struganje ciklus C - (spoljašnje desno)**

**4. Grafičko okruženje programiranja obrade u ciklusima.**

**Grafičko okruženjhe programiranja obrade u ciklusu**

48/62

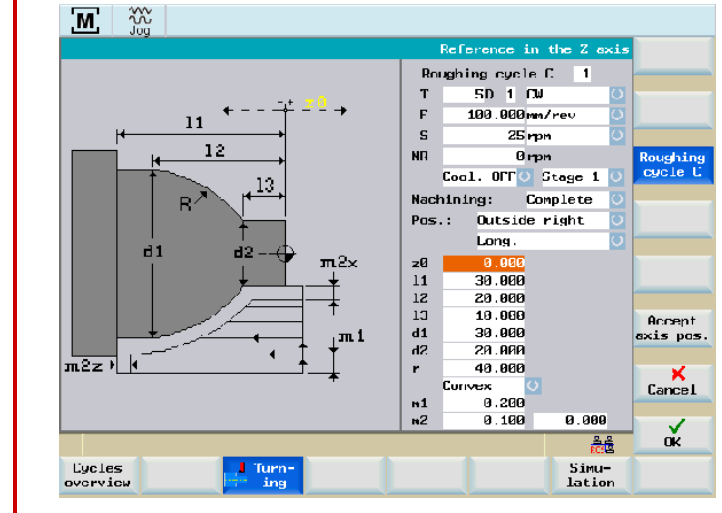

**4. Grafičko okruženje programiranja obrade u ciklusima.**

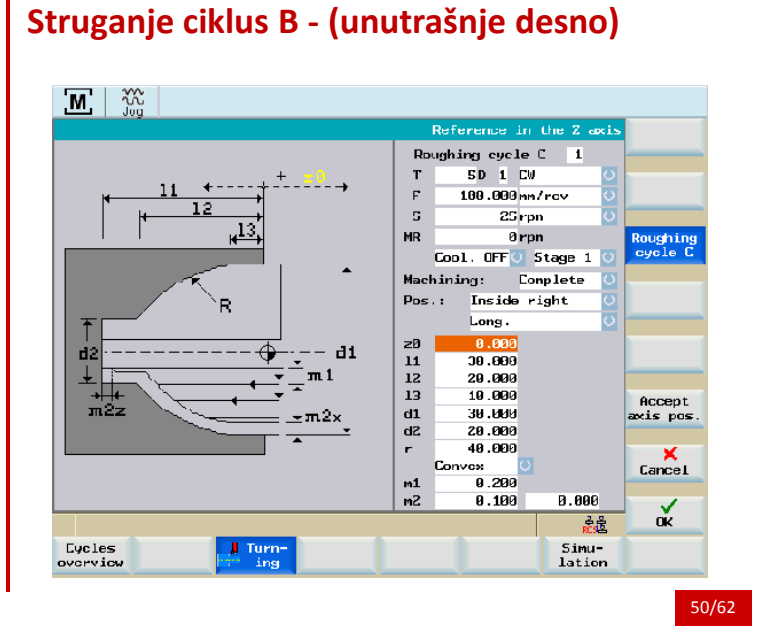

### **Grafičko okruženjhe programiranja obrade u ciklusu**

**4. Grafičko okruženje** 

**ciklusima.**

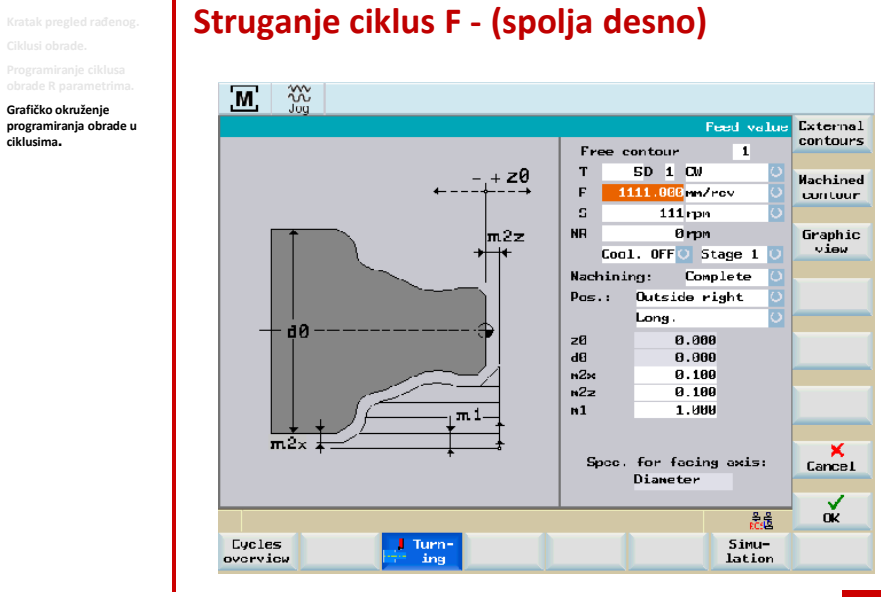

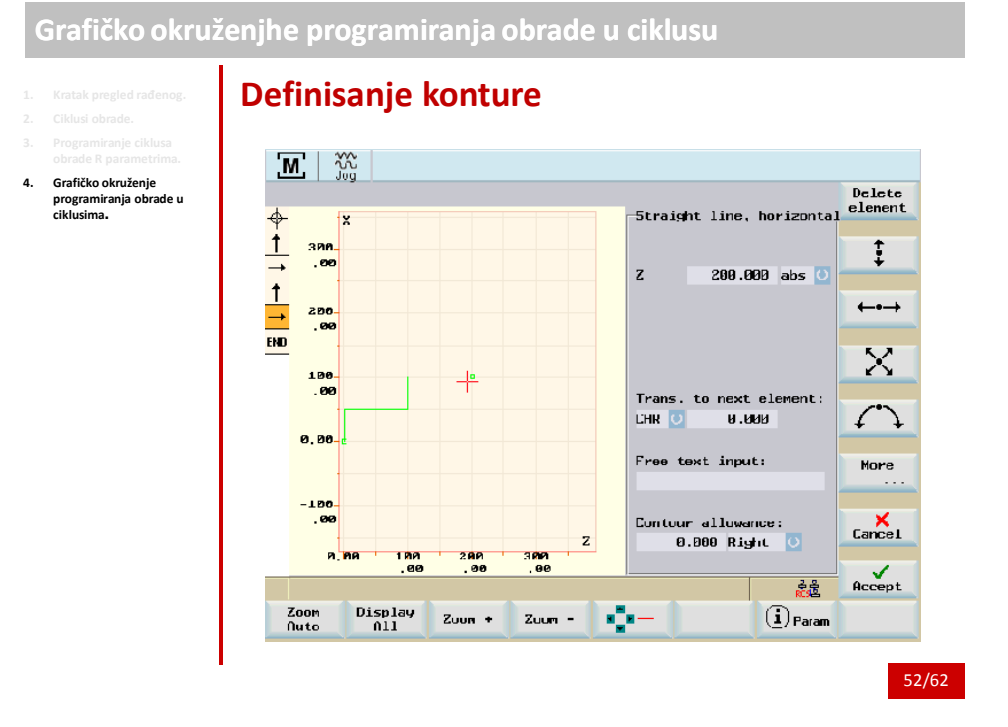

**4. Grafičko okruženje** 

**ciklusima.**

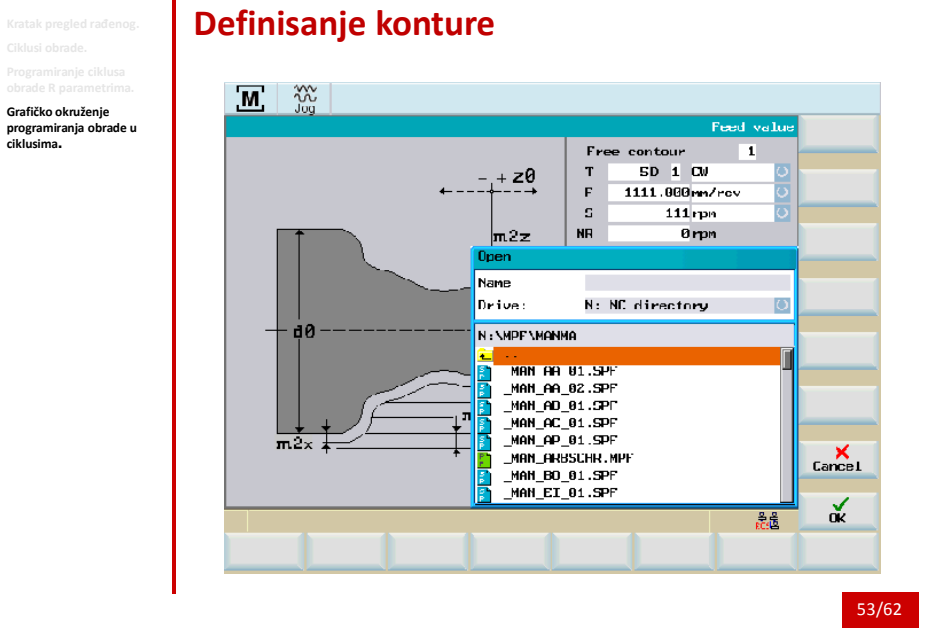

# **Grafičko okruženjhe programiranja obrade u ciklusu Ciklus dubokog bušenja**  $\mathbb{Z} \setminus \mathbb{Z}$

**4. Grafičko okruženje programiranja obrade u ciklusima.**

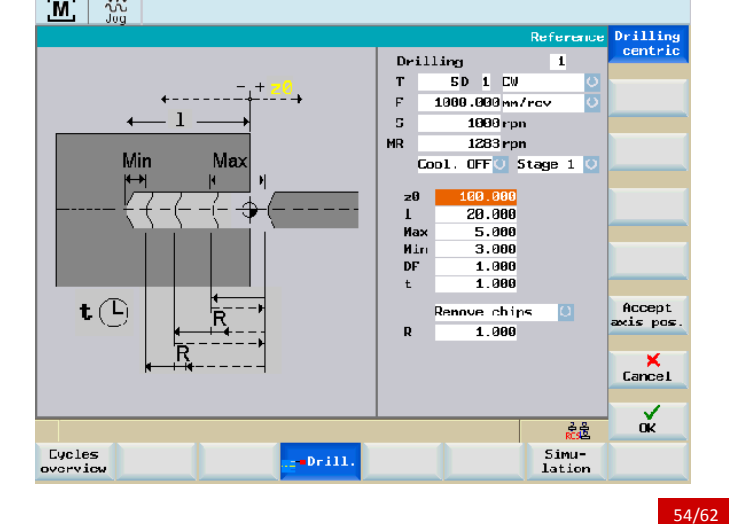

# **Grafičko okruženjhe programiranja obrade u ciklusu**

**ciklusima.**

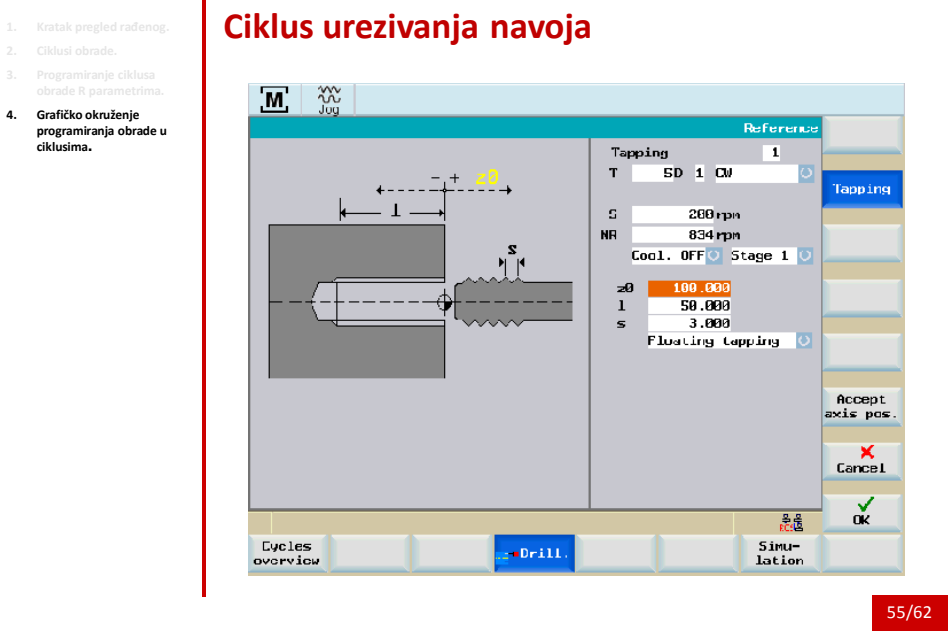

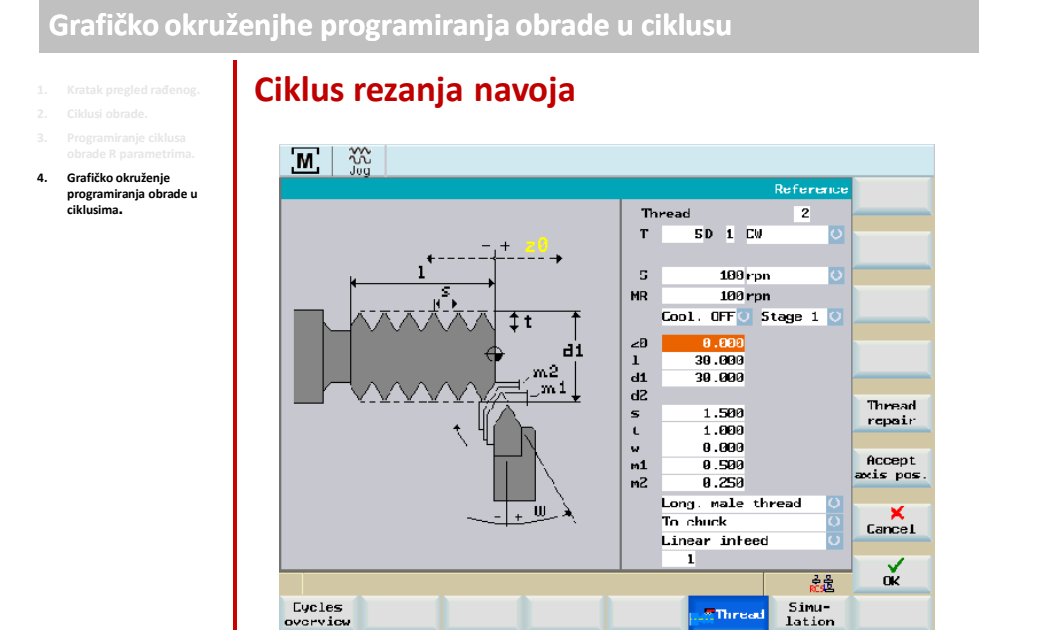

56/62

**E**Thread

**4. Grafičko okruženje programiranja obrade u ciklusima.**

# **Grafičko okruženjhe programiranja obrade u ciklusu**

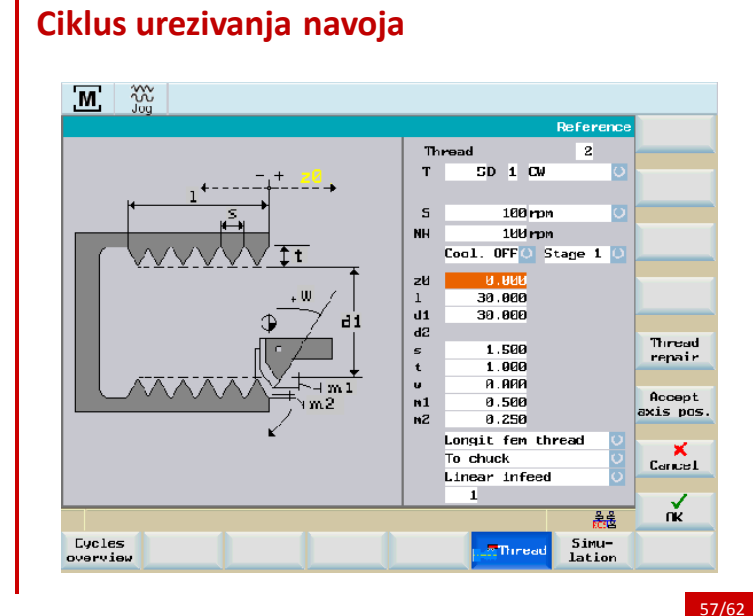

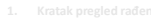

- 
- 

**4. Grafičko okruženje programiranja obrade u ciklusima.**

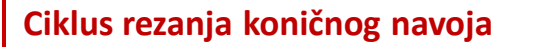

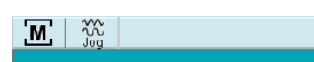

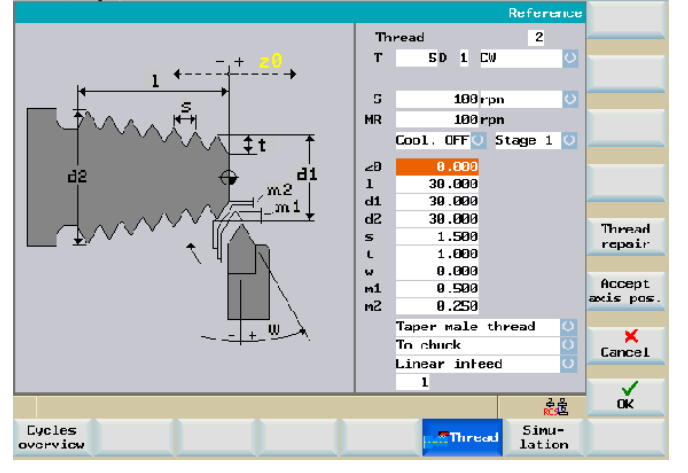

58/62

**ciklusima.**

### **Grafičko okruženjhe programiranja obrade u ciklusu**

Eycles<br>overview

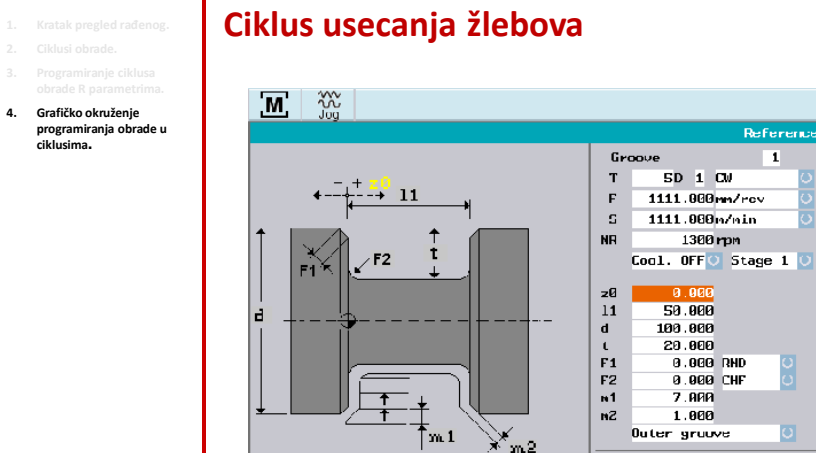

 $\frac{1}{2}$  Grouve

 $\mathbf{n}$ 

 $13$ 

Multiple grooves

 $\overline{\phantom{a}}$ 

 $9.900$ 

59/62

Accept<br>axis pos.

 $K$  Cance L

 $\frac{\sqrt{2}}{10}$ 

義

Simu-<br>lation

**Ciklus usecanja žlebova**

- 
- 
- 
- **4. Grafičko okruženje programiranja obrade u ciklusima.**

#### $\mathbb{Z} \setminus \mathbb{Z}$ Number of groover **Groove**  $\mathbf{H}$  $\mathbf T$  $SD = 1 - C U$  $-+20$  $\mathbb F$ 0.000mm/rev  $\,$   $\,$   $\,$ 0.000m/nin  $13 \t 13$  $MP$  $0$ rpn Cool. OTTO Stage 1  $\frac{\mathsf{Z}\mathsf{B}}{\mathsf{11}}$ 8.000 0.000  $\mathbf d$  $0.000$ 8.888  $\frac{f}{F1}$ **B.BBB CHF**  $F<sub>2</sub>$ 8.000 CHF  $m<sup>1</sup>$ <br> $m<sup>2</sup>$  $0.000$ Accept  $0.000$ axis pos.  $\uparrow$ 1 Uuter groove  $K$ <sub>Cance</sub> Multiple grooves  $\mathbf n$  $\frac{1}{9.000}$ 13  $\alpha$ 鑫 Lycles<br>overview Simu-<br>lation **L** Groove 60/62

# **Grafičko okruženjhe programiranja obrade u ciklusu**

**ciklusima.**

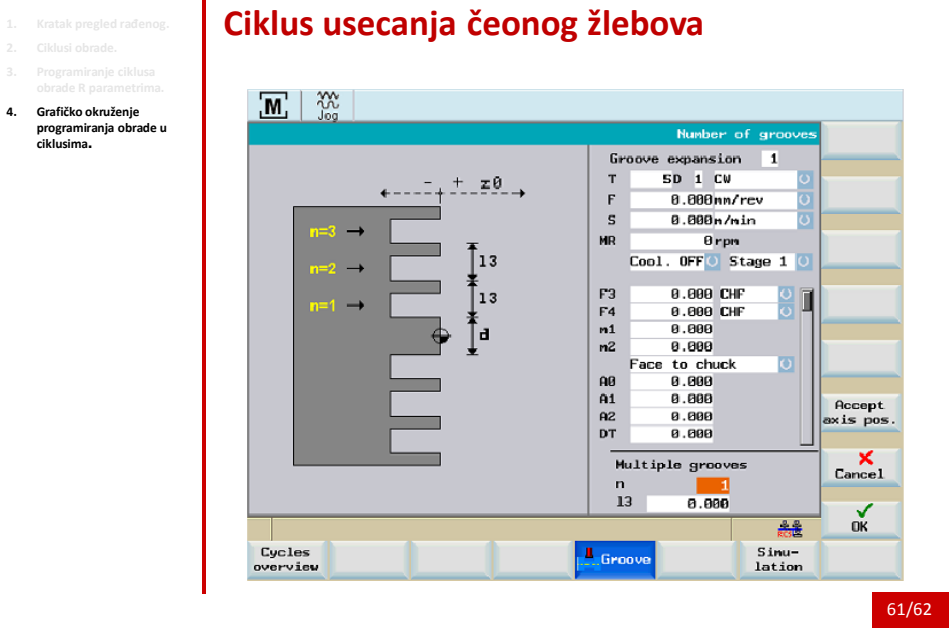

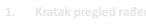

**4. Grafičko okruženje programiranja obrade u ciklusima.**

# **1. Kratak pregled rađenog. Ciklus usecanja čeonog žlebova 2. Ciklusi obrade.**

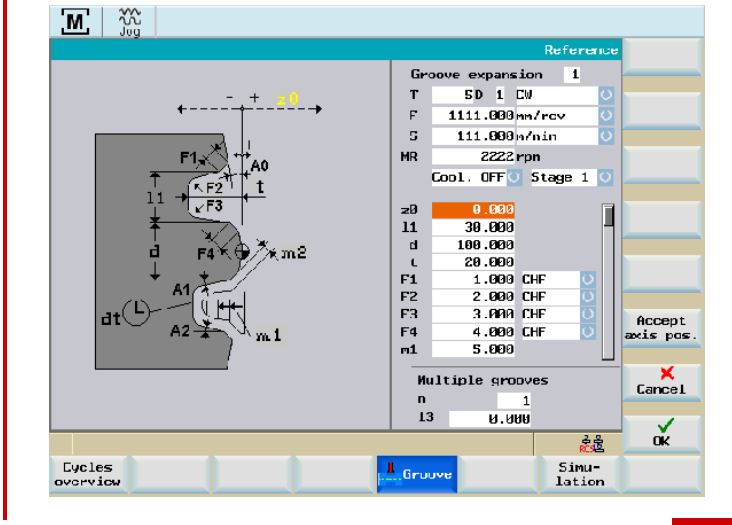